## **How to Access the Membership Login on the New CAPCSD Website**

Go to www.capcsd.org and click on **Member Login** at the far right of the navigation bar.

**Please Note!** If this is the first time you are logging into the new website, you must **"Create an Account"** even if you had an account on the old website.

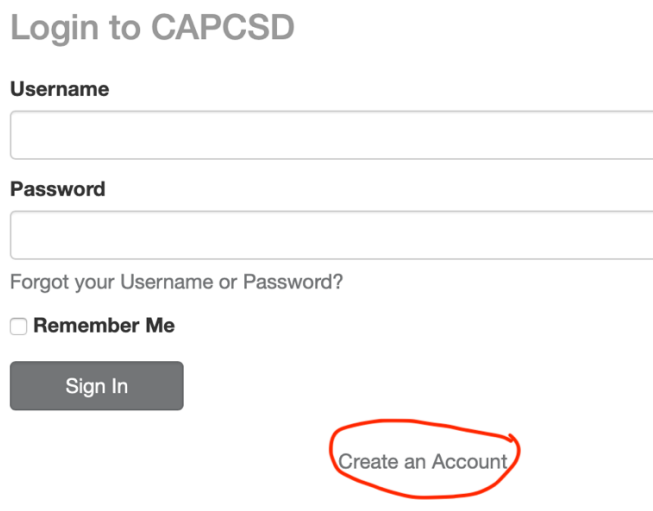

To create an account, provide your name, your **university email**, and submit. This will generate an activation email.

If you do not receive an activation email, contact Admin@capcsd.org

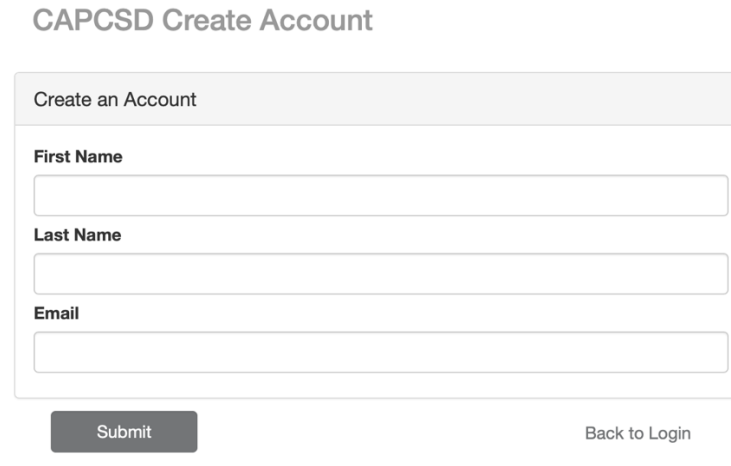